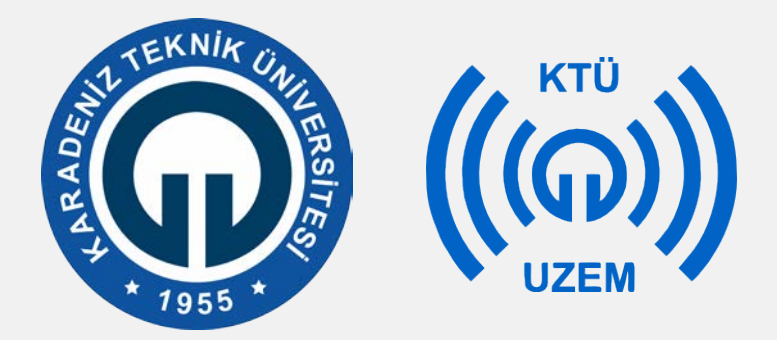

#### **Karadeniz Teknik Üniversitesi**

**Uzaktan Eğitim Uygulama ve Araştırma Merkezi**

### **Mozilla Firefox Nasıl Yüklenir?**

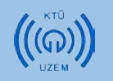

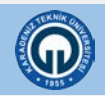

# **Mozilla Firefox**

Öncelikle aşağıdaki linkten Firefox indirme sayfası açınız. İndirmek için : <https://www.mozilla.org/tr/firefox/new/>

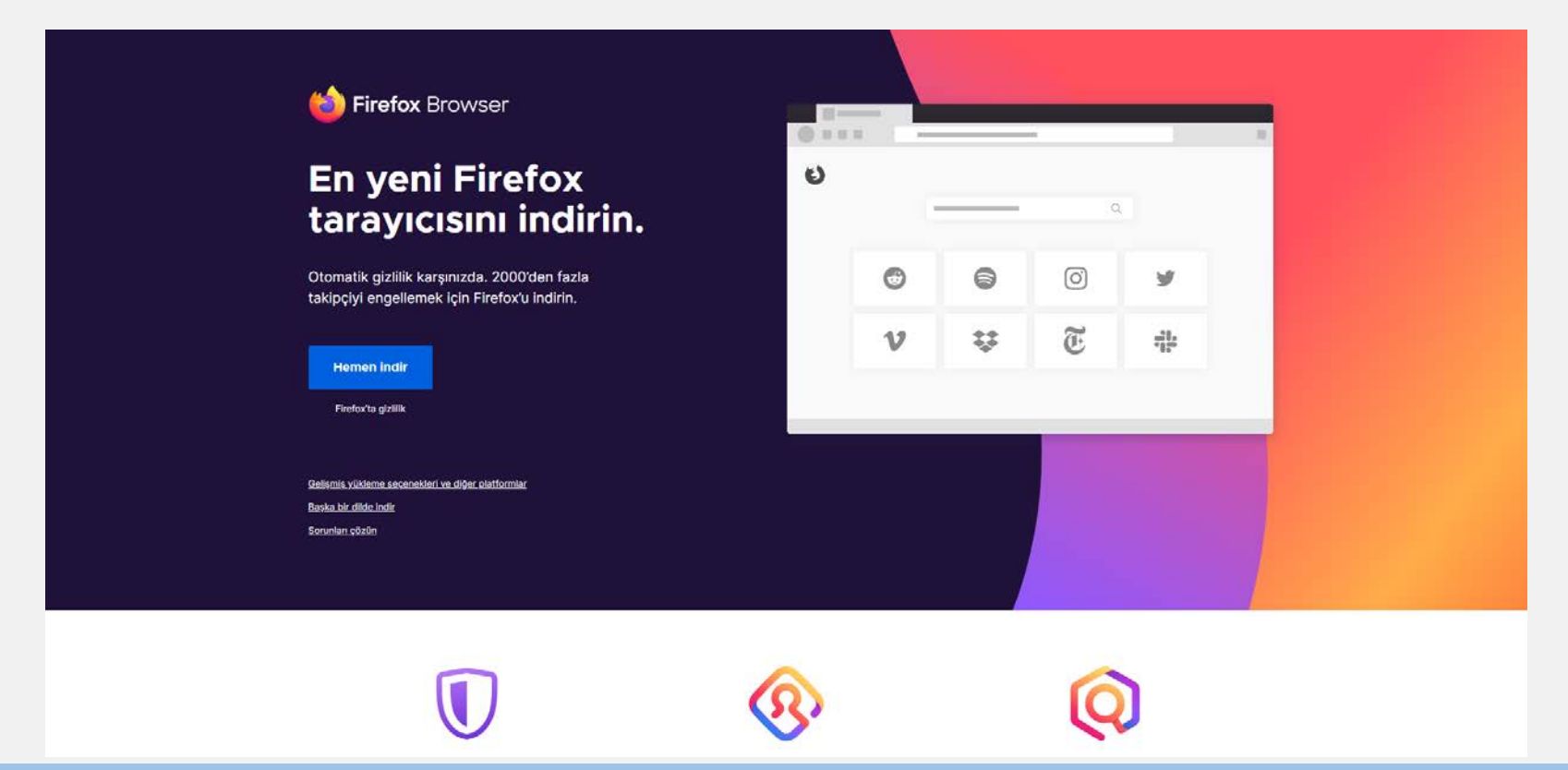

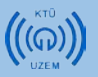

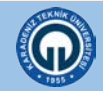

# **1. İndirilen dosyayı çalıştırınız.**

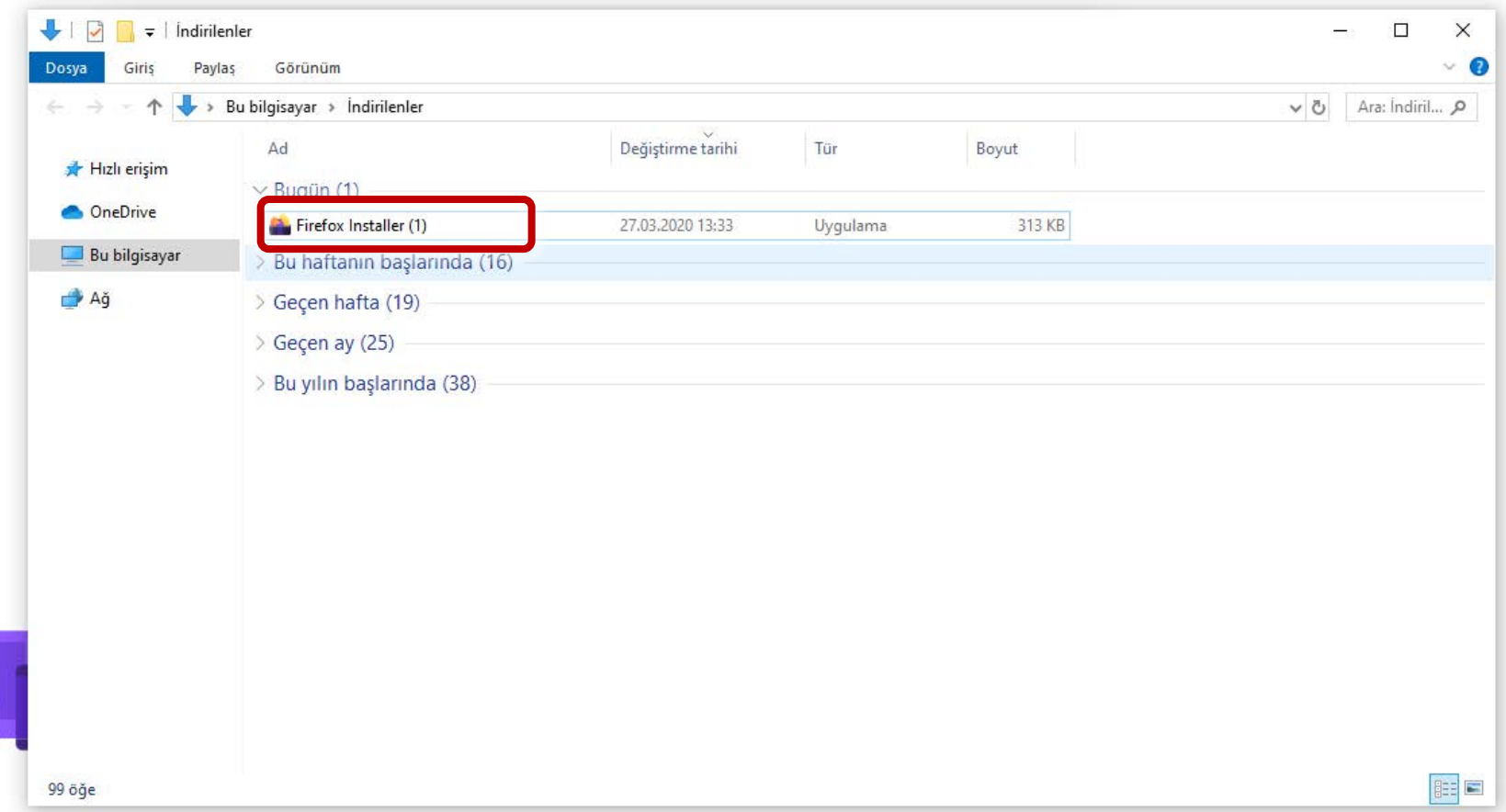

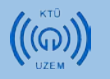

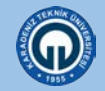

# **2. Yükle / Yeniden yükle butonuna tıklayınız.**

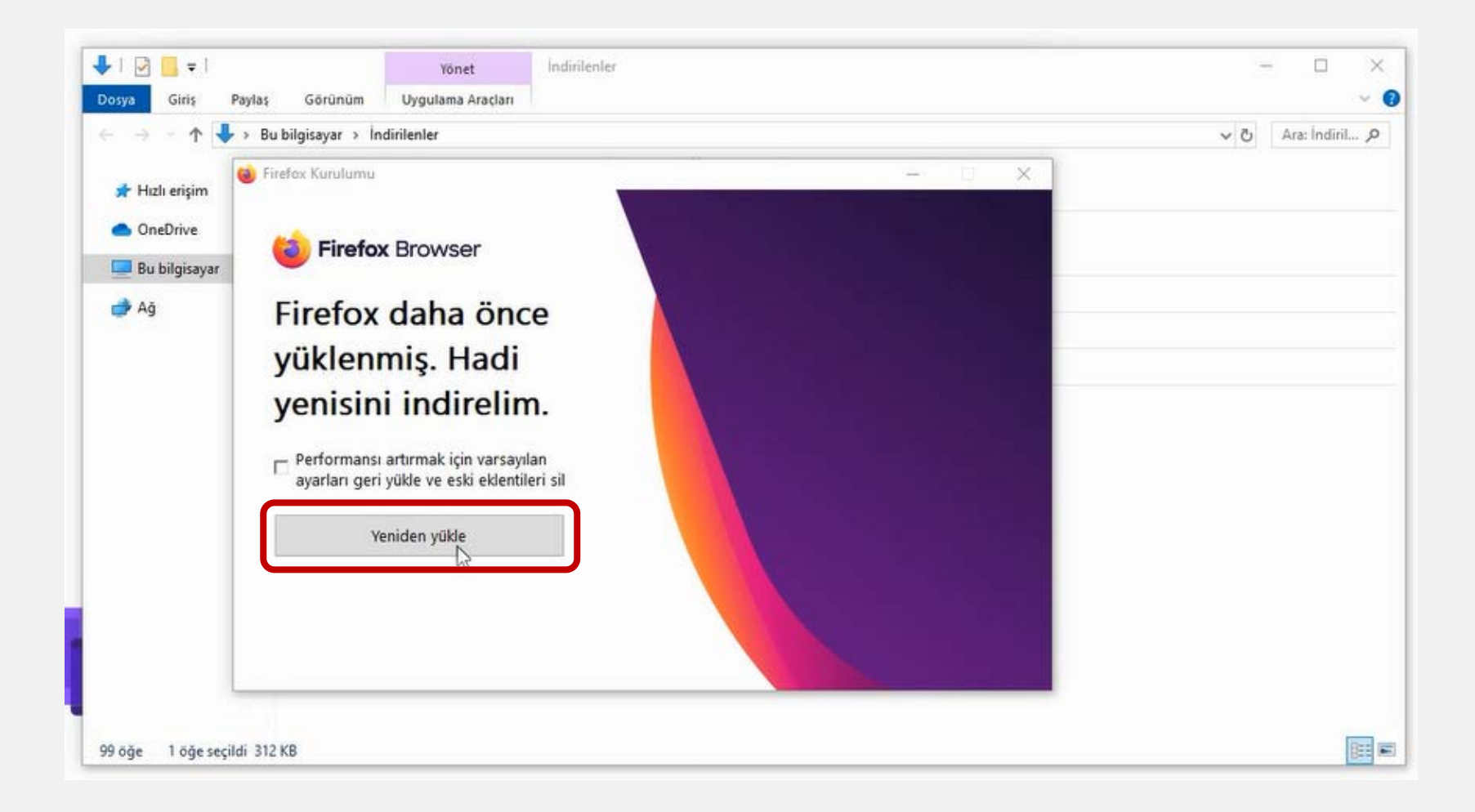

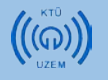

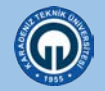

# **3. Yüklemenin tamamlanmasını bekleyiniz.**

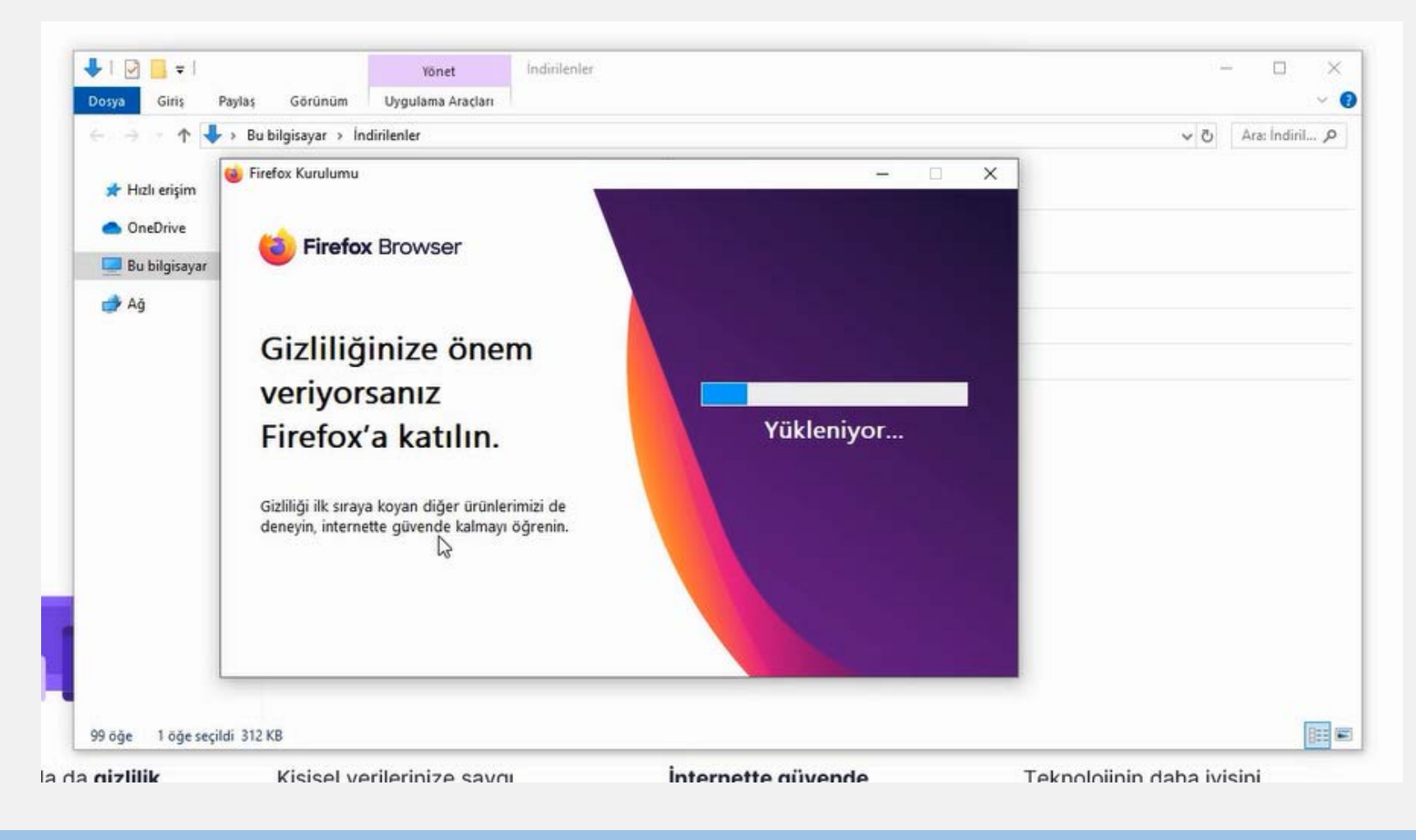

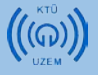

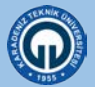

## **Firefox tarayıcısı yüklenmiştir.**

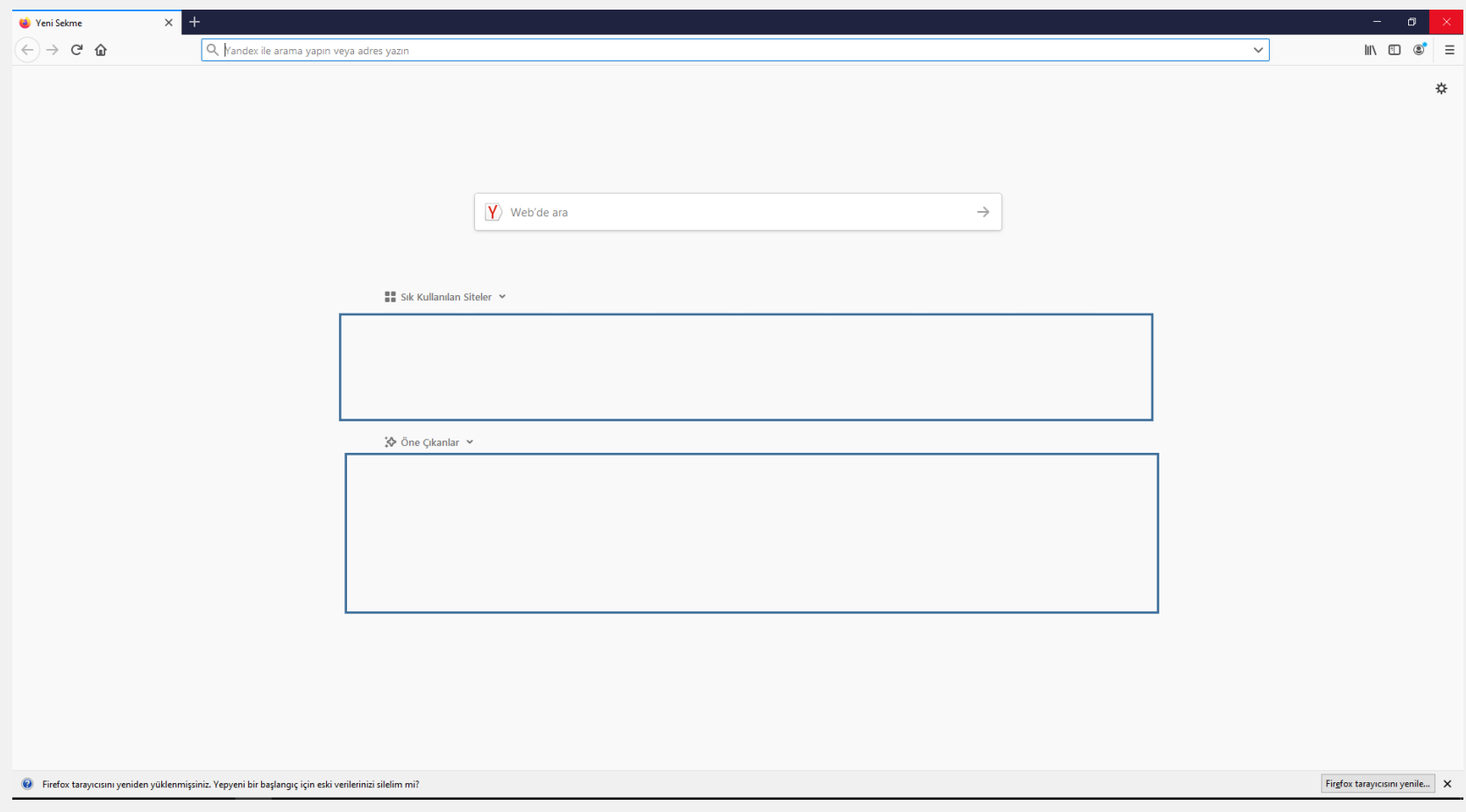

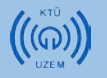

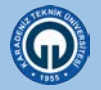

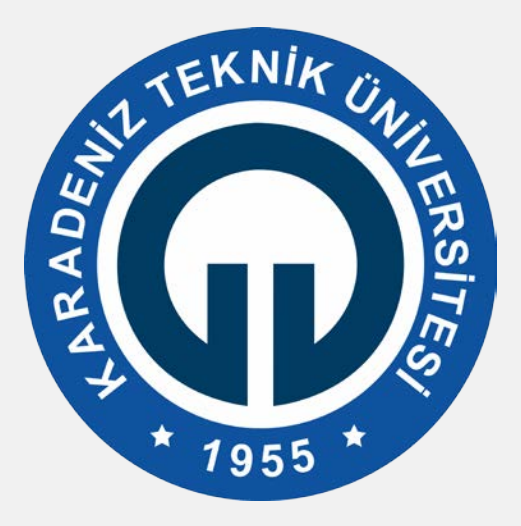

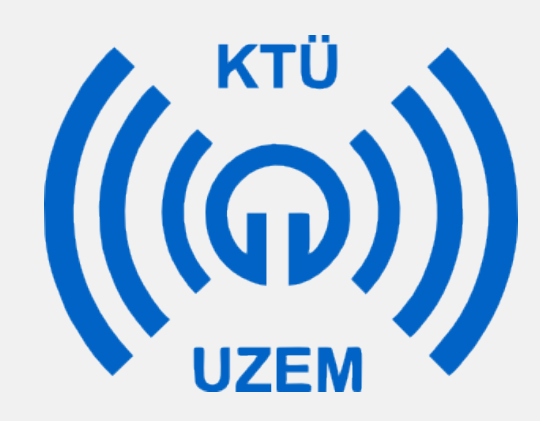